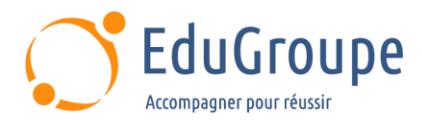

# **Windows 7 - Utilisateur**

Référence : **BUWI07** Durée : **1 jour** Certification : **Non**

# **CONNAISSANCES PREALABLES**

#### • Aucune.

# **PROFIL DES STAGIAIRES**

• Utilisateur d'un micro-ordinateur dans le cadre de son travail journalier.

### **OBJECTIFS**

• Découvrir et Utiliser Windows 7. • Démarrer vos programmes et vos applications. • Gérer vos documents et fichiers.

## **CERTIFICATION PREPAREE**

#### Aucune

# **METHODES PEDAGOGIQUES**

- Mise à disposition d'un poste de travail par stagiaire
- Remise d'une documentation pédagogique numérique pendant le stage
- La formation est constituée d'apports théoriques, d'exercices pratiques, de réflexions et de retours d'expérience
- Le suivi de cette formation donne lieu à la signature d'une feuille d'émargement

# **FORMATEUR**

Consultant-Formateur expert Environnement et prise en main

## **METHODE D'EVALUATION DES ACQUIS**

- Auto-évaluation des acquis par le stagiaire via un questionnaire
- Attestation des compétences acquises envoyée au stagiaire
- Attestation de fin de stage adressée avec la facture

# **CONTENU DU COURS**

### **Prise en main de l'environnement Windows 7**

- Introduction aux ordinateurs
- Que pouvez-vous faire avec un ordinateur ?
- Eléments d'un ordinateur avec Windows 7
- Utilisation de la souris sous Windows 7
- Utilisation de votre clavier

#### **Les bases du Bureau Windows 7**

- Bureau (vue d'ensemble)
- Utilisation des icônes du Bureau Windows 7
- Ajout et suppression d'icônes du Bureau Windows 7
- Déplacement des icônes
- **Corbeille**

### **Menu Démarrer (vue d'ensemble)**

- Mise en route du menu Démarrer de Windows 7
- Ouverture de programmes à partir du menu
- Démarrer

La zone de recherche dans Windows 7

[infos@edugroupe.com](mailto:infos@edugroupe.com) 01 71 19 70 30 [www.edugroupe.com](http://www.edugroupe.com/)

- Que contient le volet droit?
- Personnalisation du menu Démarrer

#### **Barre des tâches (vue d'ensemble)**

- Conserver le suivi des fenêtres dans Windows 7
- Réduire et restaurer les fenêtres
- Afficher des aperçus des fenêtres ouvertes
- Zone de notification sous Windows 7
- Personnaliser la barre des tâches

#### **Gadgets du Bureau (vue d'ensemble)**

- Pourquoi utiliser des gadgets de Bureau ?
- Mise en route des gadgets sous Windows 7
- Quels sont les gadgets dont je dispose ?
- Ajout et suppression de gadgets dans Windows 7
- Organisation des gadgets avec Windows 7

#### **Utilisation des fenêtres sous Windows 7** • Parties d'une fenêtre

- Déplacement d'une fenêtre avec Windows 7
- 

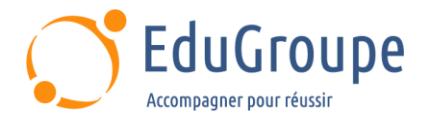

- Modification de la taille d'une fenêtre
- Masquer une fenêtre sous Windows 7
- Fermeture d'une fenêtre dans Windows 7
- Basculement entre les fenêtres

#### **Programmes, fichiers et dossiers dans Windows 7**

- Utilisation des programmes
- Ouverture d'un programme
- Utilisation des commandes dans les programmes
- Création d'un document sous Windows 7
- Enregistrement d'un document dans Windows 7
- Déplacement d'informations entre des fichiers
- Annulation de la dernière action dans Windows 7
- Obtention d'aide à partir d'un programme
- Fermeture d'un programme sous Windows 7

# **Utilisation des fichiers et des dossiers**

#### **avec Windows 7**

Utilisation de bibliothèques pour accéder aux fichiers et aux dossiers

• Présentation des éléments d'une fenêtre de Windows 7

- Affichage et organisation de fichiers et de dossiers
- Recherche de fichiers avec Windows 7
- Copie et déplacement de fichiers et de dossiers
- Création et suppression de fichiers sous Windows 7
- Ouverture d'un fichier existant avec Windows 7

*Notre référent handicap se tient à votre disposition au 01.71.19.70.30 ou par mail à [referent.handicap@edugroupe.com](mailto:referent.handicap@edugroupe.com) pour recueillir vos éventuels besoins d'aménagements, afin de vous offrir la meilleure expérience possible.*